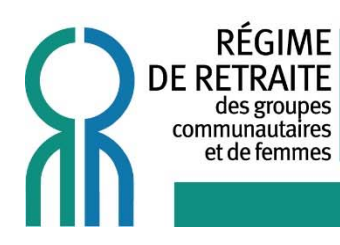

2415, rue Montgomery, Montréal (Québec) H2K 2S2 Tél.: (514) 878-4473 1-888-978-4473 Courriel: RRFS-GCF@regimeretraite.ca

## WWW.REGIMERETRAITE.CA

## **Mon compte est désactivé**

1‐ Si vous n'êtes pas déjà sur le site administratif du Régime, allez sur le site : **www.regimeretraite.ca** et cliquez sur l'onglet « **Accès aux membres** » en haut à droite. 2‐

Entrez votre nom d'usager et cliquez sur « **Authentifier** ».

3‐ Quand la fenêtre qui demande le mot de passe apparaîtra, cliquez en bas à droite sur « **Mot de passe oublié ? Compte désactivé ?** ».

## **En tant qu'employeur**

4‐ Entrez votre **NIP** (numéro à 9 chiffres remis lors de votre adhésion) et cliquez sur « **récupérer le mot de passe** ».

## **En tant que participant**

4‐ Entrez votre **NIP** (numéro de 11 chiffres qui est composé de votre date de naissance suivi des 3 derniers chiffres de votre NAS (**AAAAMMJJ###**)) et cliquez sur « **récupérer le mot de passe** ».

5‐ Vous allez recevoir automatiquement 2 courriels à l'adresse inscrite à votre dossier. L'un contiendra votre **nom d'usager** et votre **NIP** et l'autre courriel contiendra votre nouveau **mot de passe temporaire**.

6‐ Veuillez d'abord rafraîchir la page Internet (choisir « Actualiser » ou aller sur un autre site Internet et revenez sur celui‐ci) et recommencer la procédure pour entrer dans votre site. On vous demandera votre mot de passe temporaire, votre NIP et vous pourrez choisir le même mot de passe qu'avant sans problème si désiré.

Téléphonez au secrétariat du Régime (514‐878‐4473 ‐ 1‐888‐978‐4473) si :

- ‐ Vous ne vous souvenez plus de votre **nom d'usager**
- ‐ En tant qu'employeur, vous ne vous souvenez plus de votre **NIP**